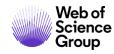

**Quick Reference Guide** 

# Web of Science Platform

**Account Registration** 

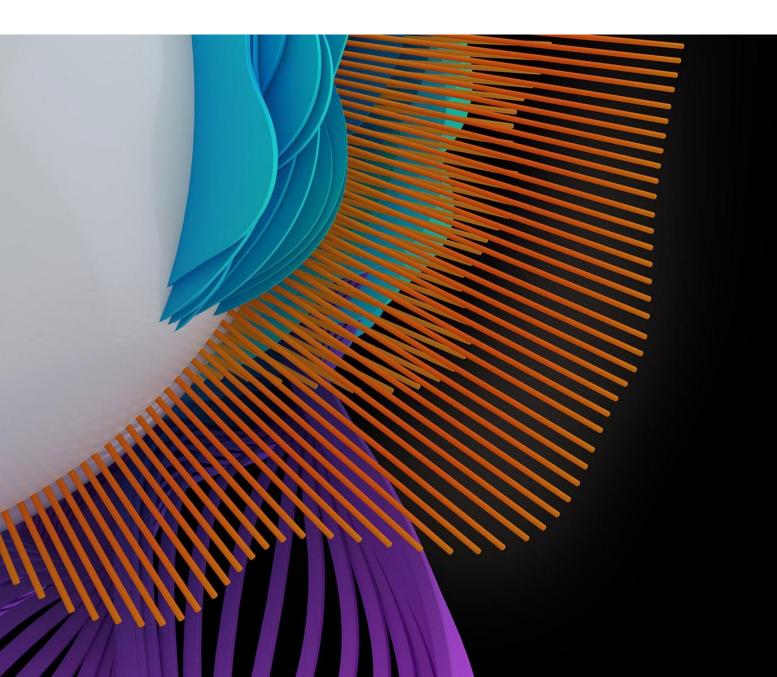

## Web of Science: register an email

With a registration on the *Web of Science* platform users gain access to many useful features that are not available to anonymous users.

As a registered user, you can take advantage of these convenient features:

- Automatically sign in every time you access Web of Science.
- Update your personal information including username and password.
- Personalize Web of Science platform.
- Save Settings and information.
- Set up alerts for searches, citations and journals.
- Save customized lists of publications as a Marked Lists.
- Create and maintain custom journal lists that you frequently read. This feature requires a subscription to *Current Contents Connect*.

Use the same username and password to register for the *Web of Science, EndNote* online and *Publons*. It will connect all the applications.

| Web of Science InCites Journal Citation Reports Essential Science Indicators EndNote Publons Koper                                                                           | nio Sig n In                                    | 🔺 Help 👻         |
|----------------------------------------------------------------------------------------------------|-------------------------------------------------|------------------|
| Web of Science                                                                                                    | <ul><li>→) Sign In</li><li>☑ Register</li></ul> | Cl<br>An         |
| Tools 👻 Searches an                                                                                                    | [→ Log Out                                      | story M          |
| Select a database Web of Science Core Collection                                                                                                    | C Try ou                                        | ur new Author    |
| Basic Search Author Search <sup>BETA</sup> Cited Reference Search Advanced Search Structure S                                                                                | earch                                           |                  |
|                                                                                                    |                                                 |                  |
| Example: oil spill* mediterranean 😣 Topic 🔹                                                                                                    | Search Search t                                 | tips             |
|                                                                                                    |                                                 |                  |
| + Add row   Reset                                                                                                    |                                                 |                  |
| + Add row   Reset Registration                                                                                                    |                                                 | ()               |
| Registration                                                                                                    | Analytics product or serv                       |                  |
| Registration         E-mail Address:         Why register with the Web of Science?                                                                                           | Analytics product or serv                       |                  |
| Registration         E-mail Address:    Note: If you are already registered for a Clarivate A                                                                                | Analytics product or serv                       | vice, please sig |
| Registration         E-mail Address:         Note: If you are already registered for a Clarivate /         Why register with the Web of Science?         • Automatic sign in |                                                 | 0                |

Register as a new user

- 1. Click **Register** from the Sign In menu that appear at the top of the page.
- 2. On the Registration form, enter your e-mail address in the E-mail Address and Retype E-mail Address fields.
- 3. Click Continue.

| WoS Registration                                | Verification Code                                                                                                   |                                     |                     |
|-------------------------------------------------|----------------------------------------------------------------------------------------------------|-------------------------------------|---------------------|
| noreply noreply@webofscienc<br>do mnie (więcej) | e.com                                                                                                    | 6 gru 2019 13:12 (przed chwilą) 🛛 🔶 | Odpowiedz 🔺 🚥       |
|                                                 | Web of Science                                                                                                    | Clarivate<br>Analytics              |                     |
|                                                 | Welcome to Web of Science!                                                                                          |                                     |                     |
|                                                 | To continue the registration process, please verify you<br>following code in the text box on the registration page: |                                     |                     |
|                                                 | Simt                                                                                                    | EDC                                 |                     |
|                                                 | If you have received this email in error, you do not in<br>process. The email account will not be verified and yo   |                                     |                     |
|                                                 | Thank you,<br>The Clarivate Analytics Team                                                                          |                                     |                     |
|                                                 | © 2017 Clarivate Analytics   Te                                                                                     | erms Of Use   Privacy Policy        |                     |
| 4                                               |                                                                                                    |                                     |                     |
| Email Verificati                                | on                                                                                                    |                                     | $(\times)$          |
|                                                 | our email address. An email has been sen<br>eck your spam folder or <mark>click here to res</mark> e                |                                     | e an email within 5 |
| Please copy and pa                              | aste the code enclosed in the email in the                                                                          | pox below:                          |                     |
|                                                 | Simt                                                                                                    | þq                                  |                     |
|                                                 | Contin                                                                                                    | ue                                  |                     |

- 4. A verification message will be sent to the email address you entered. That message contains a code that you must copy and paste into the verification box.
- 5. After your email address has been verified, complete the User Registration form.

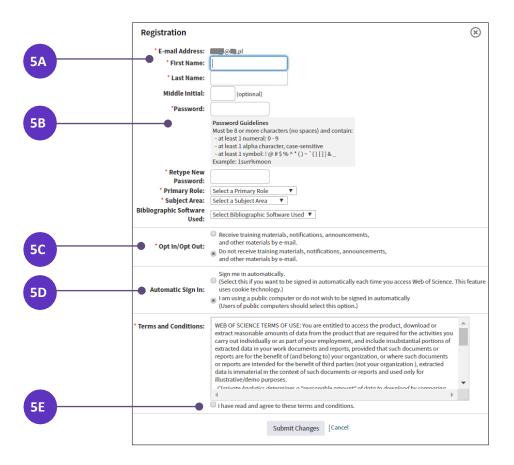

A. Required fields are marked by the asterisk (\*) character.

- B. Choose **password** that follows the guidelines.
- C. Decide if you want to receive training materials, notifications, announcements, and other materials by e-mail.
- D. Select the option **Sign me in automatically**, if you want to be signed in automatically to your account each time you access *Web of Science*. If you are registering on a public computer, don't select this option.
- E. Agree to the Web of Science terms and conditions of use.
- 6. Click the Submit Changes button to complete the registration process.

All personal information might be changed after registration in the **Settings**.

## Update your personal information

| Web of S          | Science        |                        |                 |                   | <ul> <li>Settings</li> <li>Log Out</li> </ul> | Clarivate<br>Analytics |
|-------------------|----------------|------------------------|-----------------|-------------------|-----------------------------------------------|------------------------|
|                   |                |                        | То              | ols 🔻 Searches ar | nd alerts 🔻 Search Histo                      | ry Marked List 1       |
| Select a database | Web of Science | Core Collection        | •               |                   | Learn about a                                 | lerting enhancements   |
|                   |                |                        |                 |                   |                                               |                        |
| Basic Search A    | uthor Search   | Cited Reference Search | Advanced Search | Structure Sear    | ch                                            |                        |

Update your contact information (e-mail address, password, and name), change your preference for automatic sign-in.

1. Click on your **name** that appear at the top of the page after you **signed in** into your account and choose the option **Settings**.

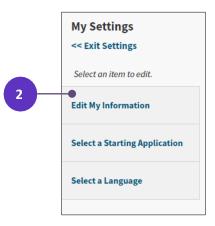

2. Choose the option Edit My Information on the left.

|   | Edit My Information                                                                                                    |                                                                                               |  |  |  |  |
|---|----------------------------------------------------------------------------------------------------|-----------------------------------------------------------------------------------------------|--|--|--|--|
|   | Use this form to change your sign-in e-mail, password, or name.<br>Enter your Current Password.<br>Only complete the fields of items you wish to change. Fields with an asterisk are required. |                                                                                               |  |  |  |  |
|   |                                                                                                    |                                                                                               |  |  |  |  |
|   | Click "Submit Change                                                                                                    | s" or "Cancel" below when done.                                                               |  |  |  |  |
| 3 | Current Password:                                                                                                    | (Required to submit changes)                                                                  |  |  |  |  |
|   | Current E-mail:                                                                                                    | "klementyna.karlinska-batres@clarivate.com"                                                   |  |  |  |  |
|   | New E-mail:                                                                                                    |                                                                                               |  |  |  |  |
|   |                                                                                                    | This will be your user ID and used for correspondence.<br>Example: johndoe@isinet.com         |  |  |  |  |
|   | Retype New E-mail:                                                                                                    |                                                                                               |  |  |  |  |
|   | New Password:                                                                                                    |                                                                                               |  |  |  |  |
| 4 |                                                                                                    | Password Guidelines<br>Must be 8 or more characters (no spaces) and contain:                  |  |  |  |  |
|   |                                                                                                    | - at least 1 numeral: 0 - 9                                                                   |  |  |  |  |
|   |                                                                                                    | - at least 1 alpha character, case-sensitive - at least 1 symbol: ! @ # \$ % ^* () ~ `{}[] &_ |  |  |  |  |
|   |                                                                                                    | Example: 1sun%moon                                                                            |  |  |  |  |
|   | Retype New<br>Password:                                                                                                    |                                                                                               |  |  |  |  |
|   | * First Name:                                                                                                    | Livia                                                                                         |  |  |  |  |
|   | * Last Name:                                                                                                    | Wang                                                                                          |  |  |  |  |
|   | Middle Initial:                                                                                                    | (optional)                                                                                    |  |  |  |  |

- 3. Enter your current password in the **Current Password field** (required to save the changes).
- 4. Enter the new or corrected information for only those items you want to change.

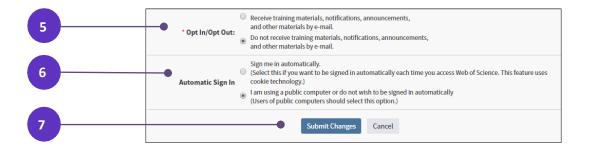

- 5. If you require, change the **Opt In/Opt Out** preferences regarding the training materials and notifications.
- 6. If you require, change the **Automatic Sign In** preferences.
- 7. Click Submit Changes or Cancel, if don't want to save the changes.

Use the same username and password to register for *Web of Science, EndNote* online and *Publons*. The same username and password will connect all the applications.

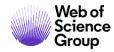

#### **Getting Help**

Click the Help button on any page to get detailed help on features as well as detailed search tips and examples.

For more information for the Web of Science Group applications see LibGuides.

For Video Tutorials see the videos here.

### About the Web of Science Group

The Web of Science Group, a Clarivate Analytics company, organizes the world's research information to enable academia, corporations, publishers and governments to accelerate the pace of research. It is powered by the Web of Science – the world's largest publisher-neutral citation index and research intelligence platform. Its many well-known brands also include Converis, EndNote, Kopernio, Publons, ScholarOne and the Institute for Scientific Information (ISI). The 'university' of the Web of Science Group, ISI maintains the knowledge corpus upon which the index and related information and analytical content and services are built; it disseminates that knowledge externally through events, conferences and publications and it carries out research to sustain, extend and improve the knowledge base. For more information, please visit **webofsciencegroup.com**.

Contact our experts today:

+1 215 386 0100 (U.S.) +44 (0) 20 7433 4000 (Europe)

#### webofsciencegroup.com

© 2020 Clarivate Analytics. Web of Science Group and its logo, as well as all other trademarks used herein are trademarks of their respective owners and used under license.